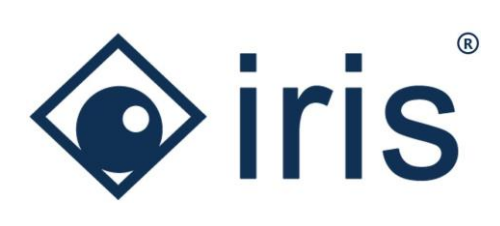

# Release-News 22/R1

*ibi systems iris*

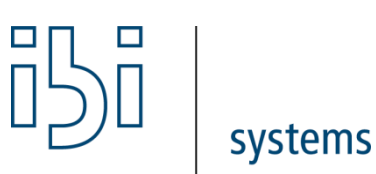

ibi systems GmbH Rudolf-Vogt-Straße 6 93053 Regensburg [www.ibi-systems.de](http://www.ibi-systems.de/)

# Content

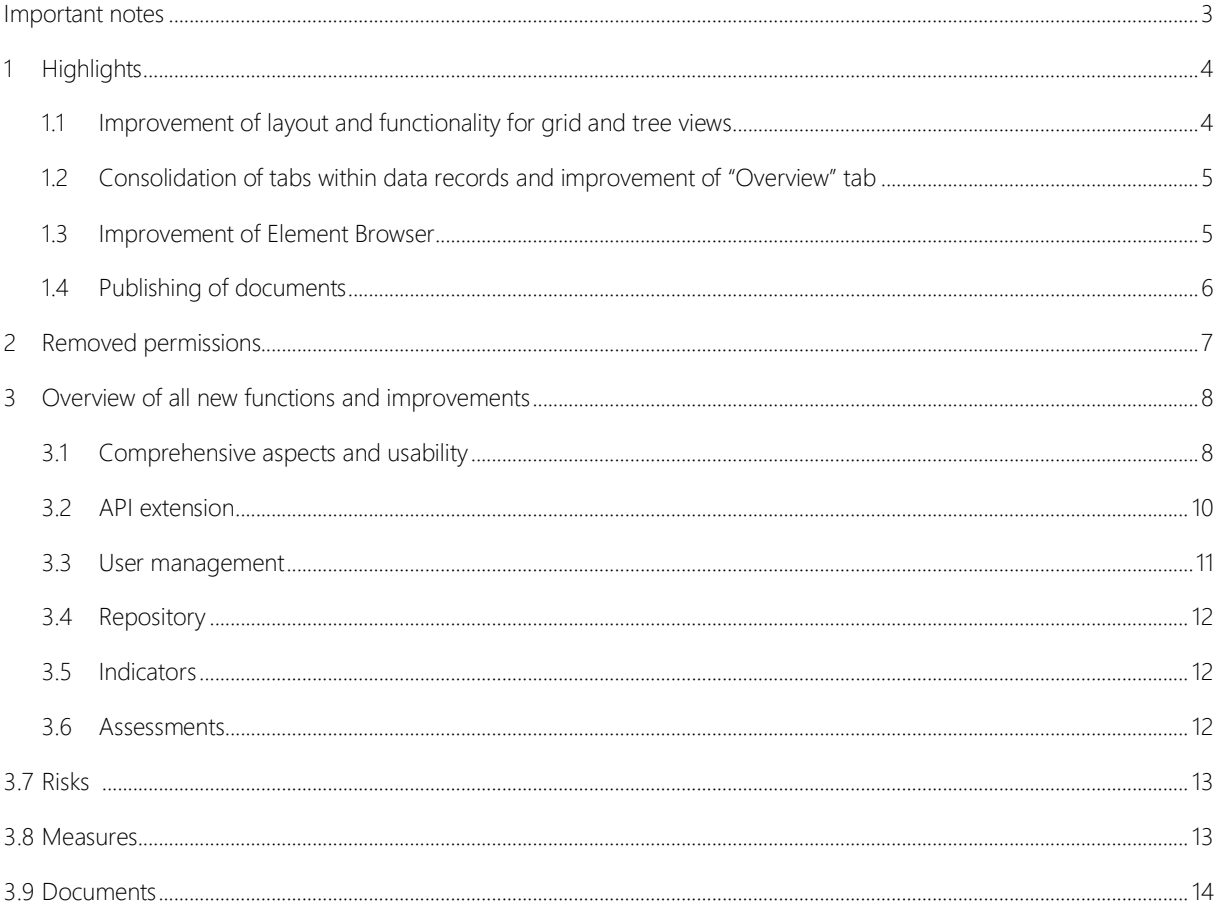

# <span id="page-2-0"></span>Important notes

# Usage of separator in list view exports (CSV)

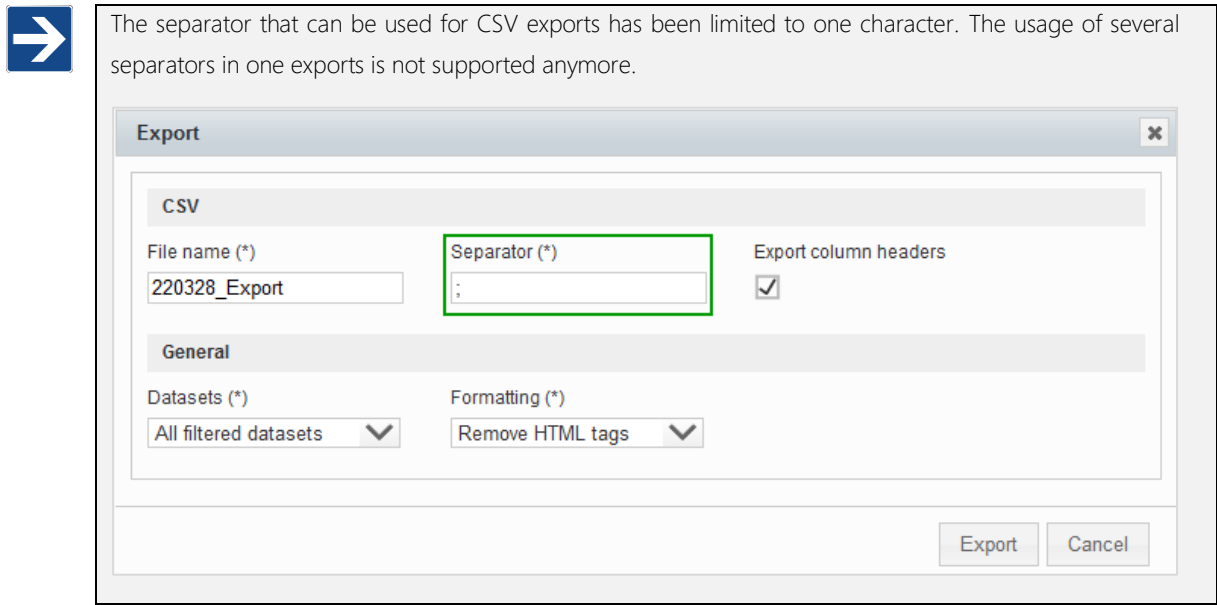

# Adjustment of standard configuration

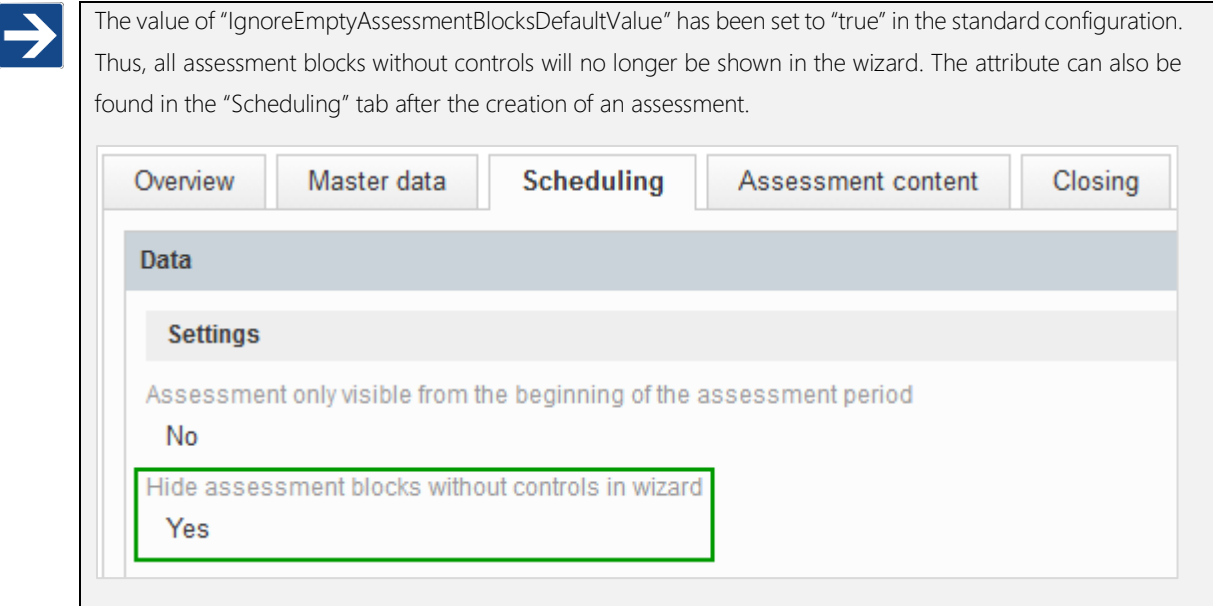

# <span id="page-3-0"></span>1 Highlights

#### <span id="page-3-1"></span>1.1 Improvement of layout and functionality for grid and tree views

The layout for grid and tree views has been optimized in terms of usability and design. Especially the new column chooser has received major improvements. Now, the user has the possibility to search for the desired columns within the column chooser and also select multiple columns via checkbox. Moreover, the header and footer section of grid and list views has been fixated which allows for a better overview at all times as the column headers are always visible. The user can also see the current page, number of items per page and use functions like bulk-edit and exports.

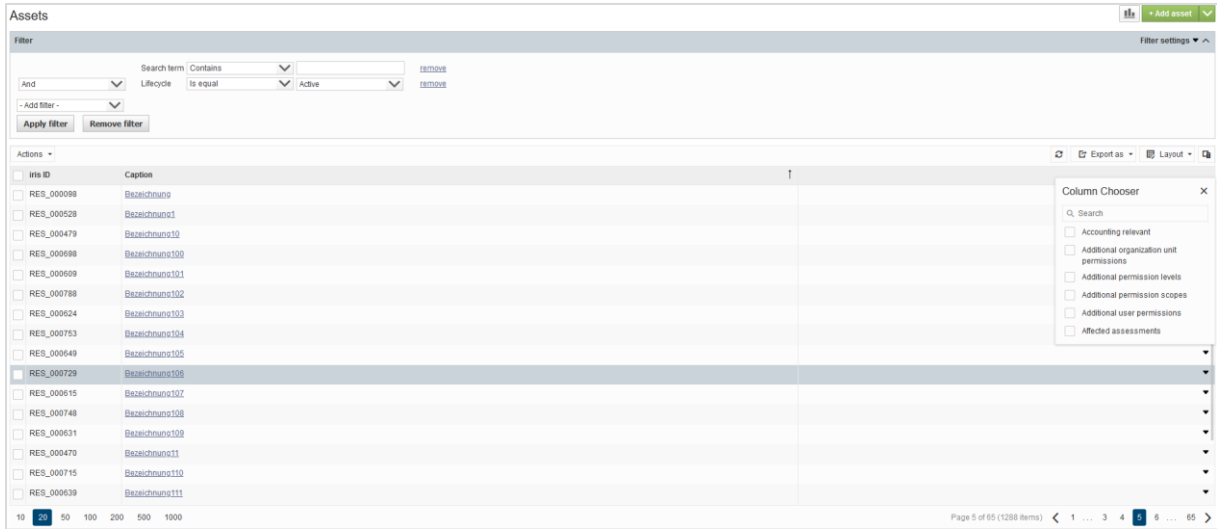

#### *Figure 1 New grid view using the example of assets*

Furthermore, a popup with further information has been implemented for grid and tree views. It is shown when clicking on the link of an entry in the column "Caption".

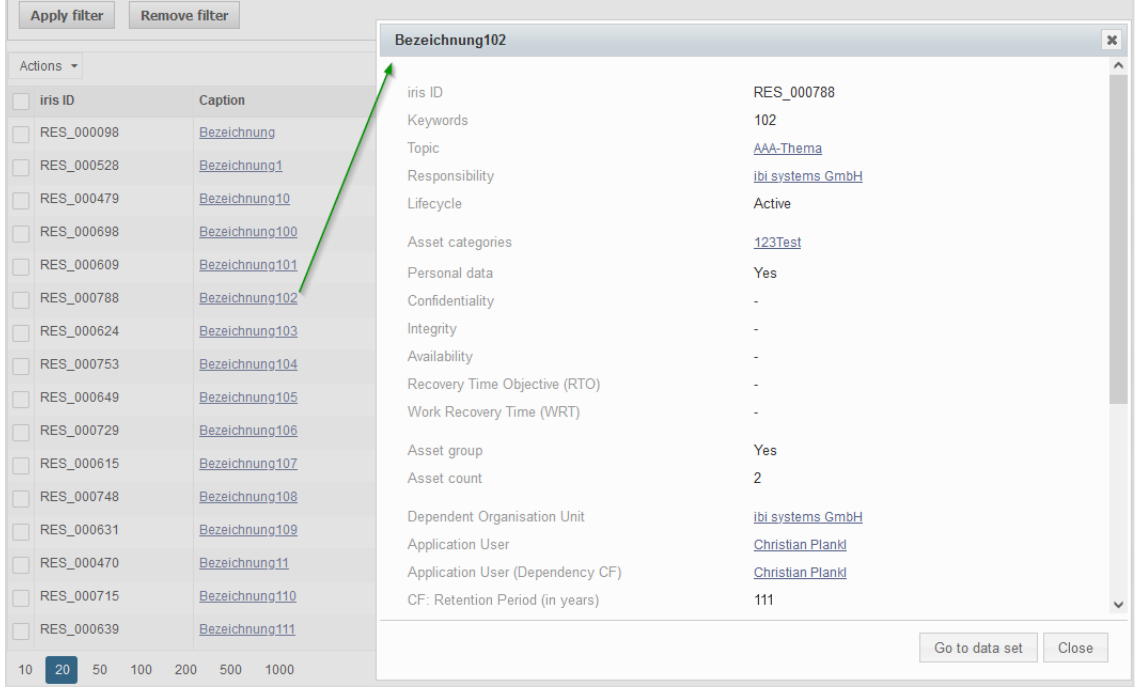

#### *Figure 2 Popup with further information using the example of assets*

#### <span id="page-4-0"></span>1.2 Consolidation of tabs within data records and improvement of "Overview" tab

For a better transparency and reduction of complexity several tabs have been removed for data records. All information and functionality of these removed tabs can now be found within the widgets and the profile in the "Overview" tab.

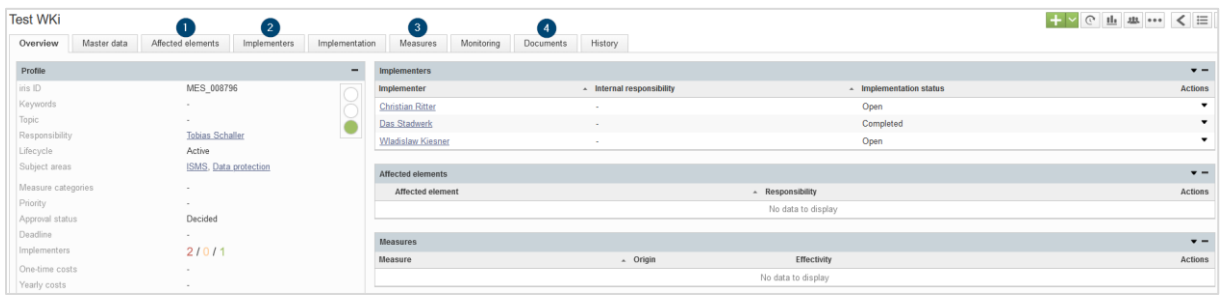

*Figure 3 Example data record for measures up to release 21/R2: tabs "Affected elements", "Implementers", "Measures" and "Documents" are present*

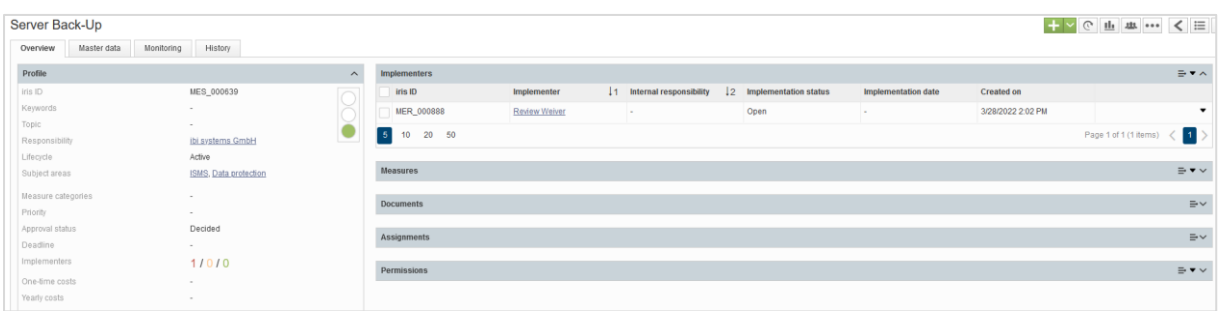

#### *Figure 4 Example data record for measures as of release 22/R1: tabs "Affected elements", "Implementers", "Measures" and "Documents" have been removed*

Therefore, the new widgets have been extended with all necessary functionalities that previously were only available in the individual tabs or in the grid and tree views. For example, the user can now edit and save the layout, use bulk-edit or export the view of a widget to Excel. In that regard the standard columns of all widgets have been optimized to allow for a better overview of all relevant information at a glance.

Eventually, the user can manage a great part of his "work" directly in the "Overview" tab of a data record and does not need to switch to different tabs. Almost every relevant information for a data record and its linked elements can be found on one page.

#### <span id="page-4-1"></span>1.3 Improvement of Element Browser

With the new release the Element Browser offers every functionality (except for bulk-edit) that is also available for grid and tree views. For example, new data records can now be created directly within the Element Browser and linked to a data record afterwards. The layout can be adjusted as well as saved. The "Profile" for a data record can be viewed when clicking on an entry of the column "Caption". Furthermore, one can export the current view to Excel from within the Element Browser.

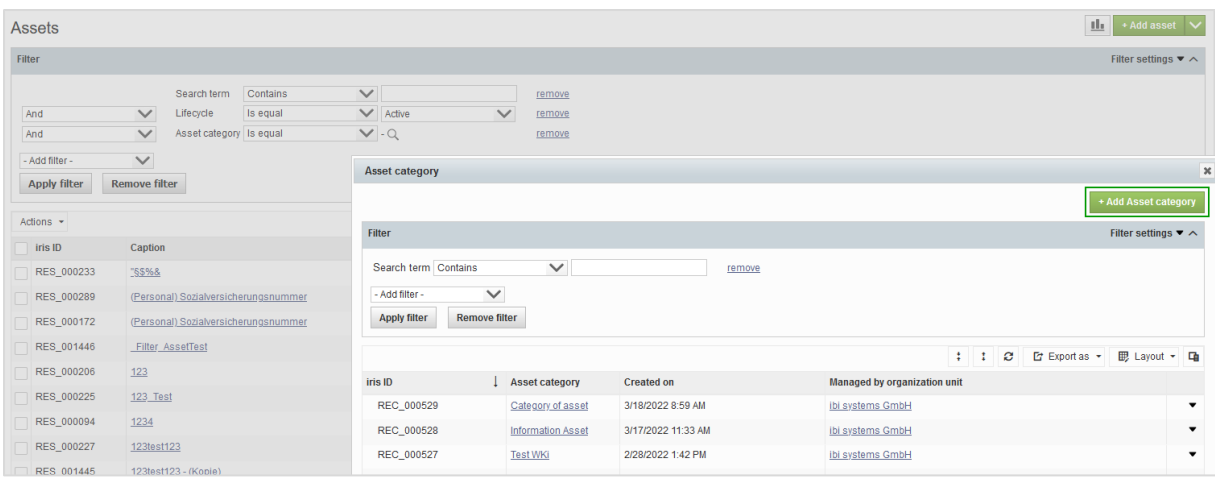

*Figure 5 Element Browser as of release 22/R1 using the example of asset categories in the filter area of assets*

#### <span id="page-5-0"></span>1.4 Publishing of documents

Documents of type "Upload" now offer the possibility of public sharing. To enable sharing the user can tick the checkbox "Document publish" when creating a new document or within the master data of an existing one. Then, a direct link to the document is available and can be shared with externals or internals that do not have a user account for ibi systems iris. Another use case might be the publishing of documents that are maintained in iris to an intranet portal.

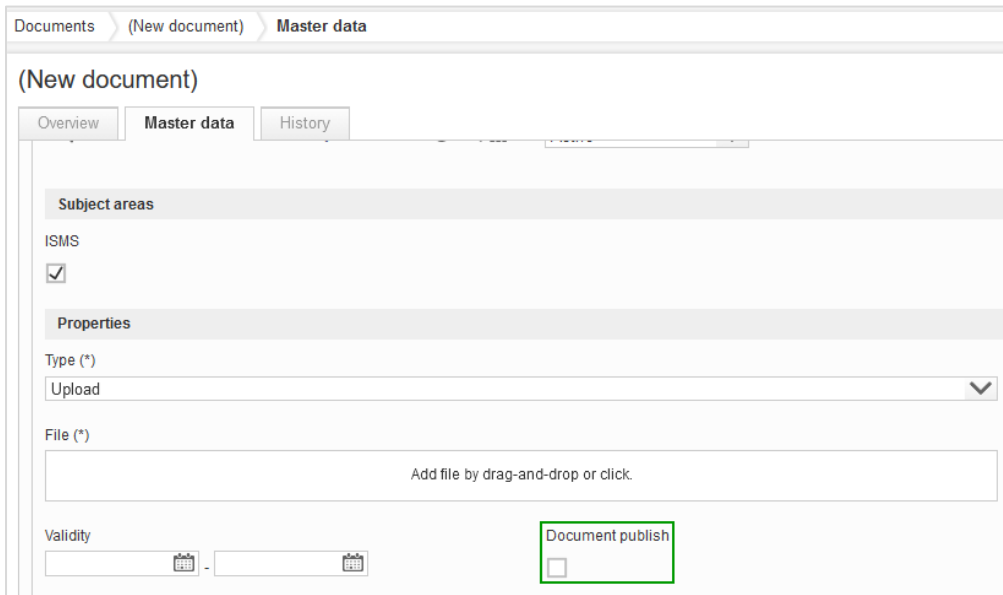

*Figure 6 Publishing of documents*

# <span id="page-6-0"></span>2 Removed permissions

The following table lists permissions that have been removed from the software as those permissions have been transferred to the parent element (Indicator and Risk):

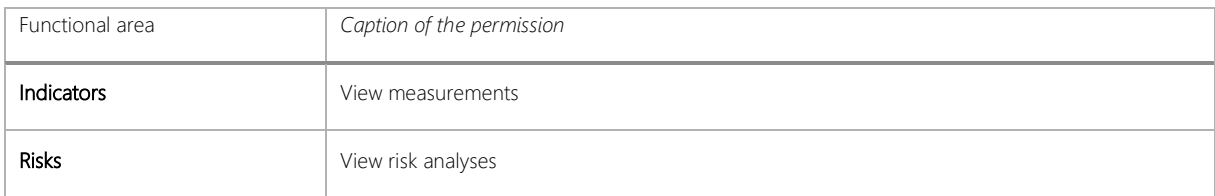

Note: Please note that the permissions are disabled by default for all user roles. They must first be assigned to your respective user roles before the associated functions can be executed!

# <span id="page-7-0"></span>3 Overview of all new functions and improvements

# <span id="page-7-1"></span>3.1 Comprehensive aspects and usability

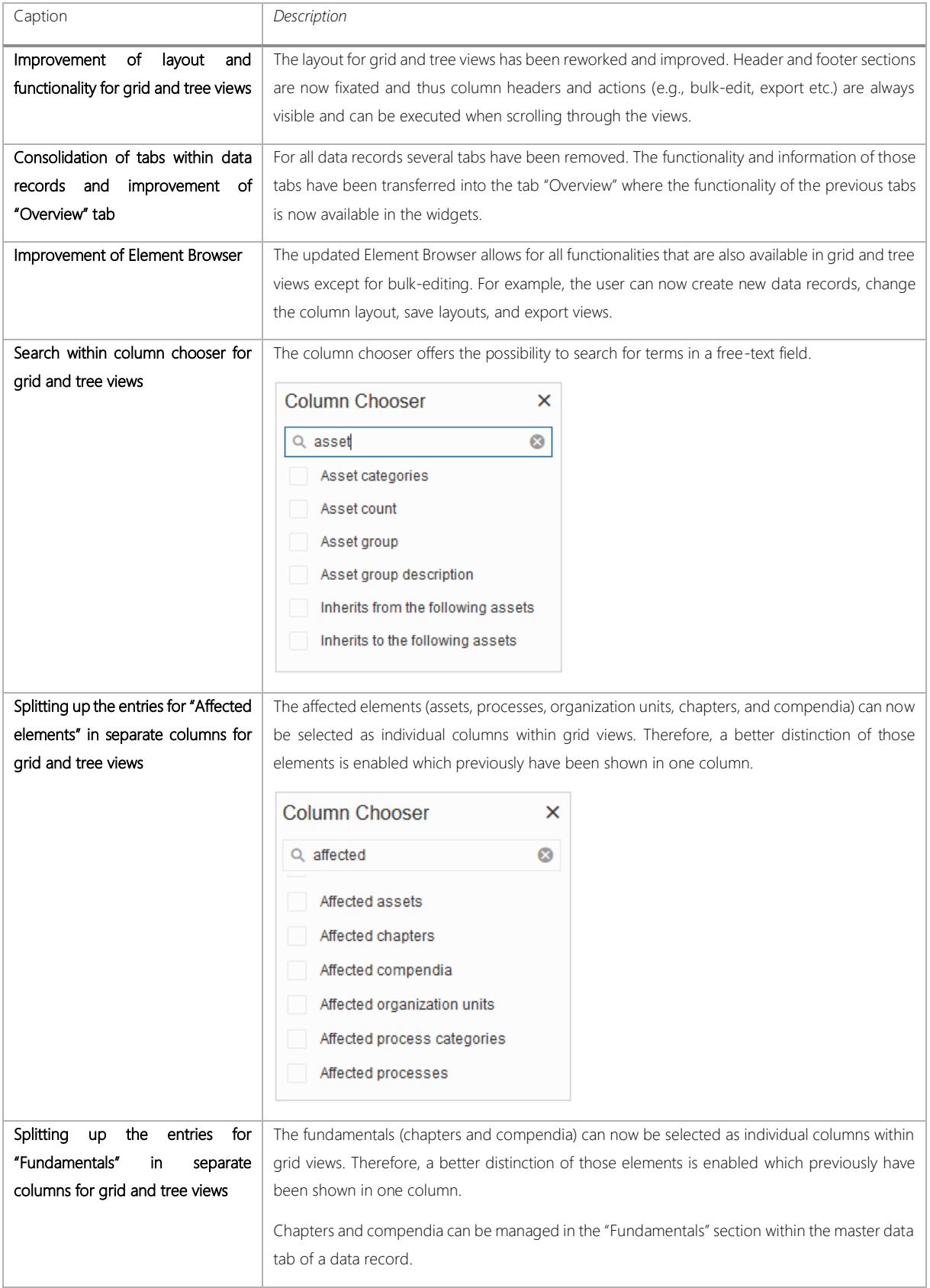

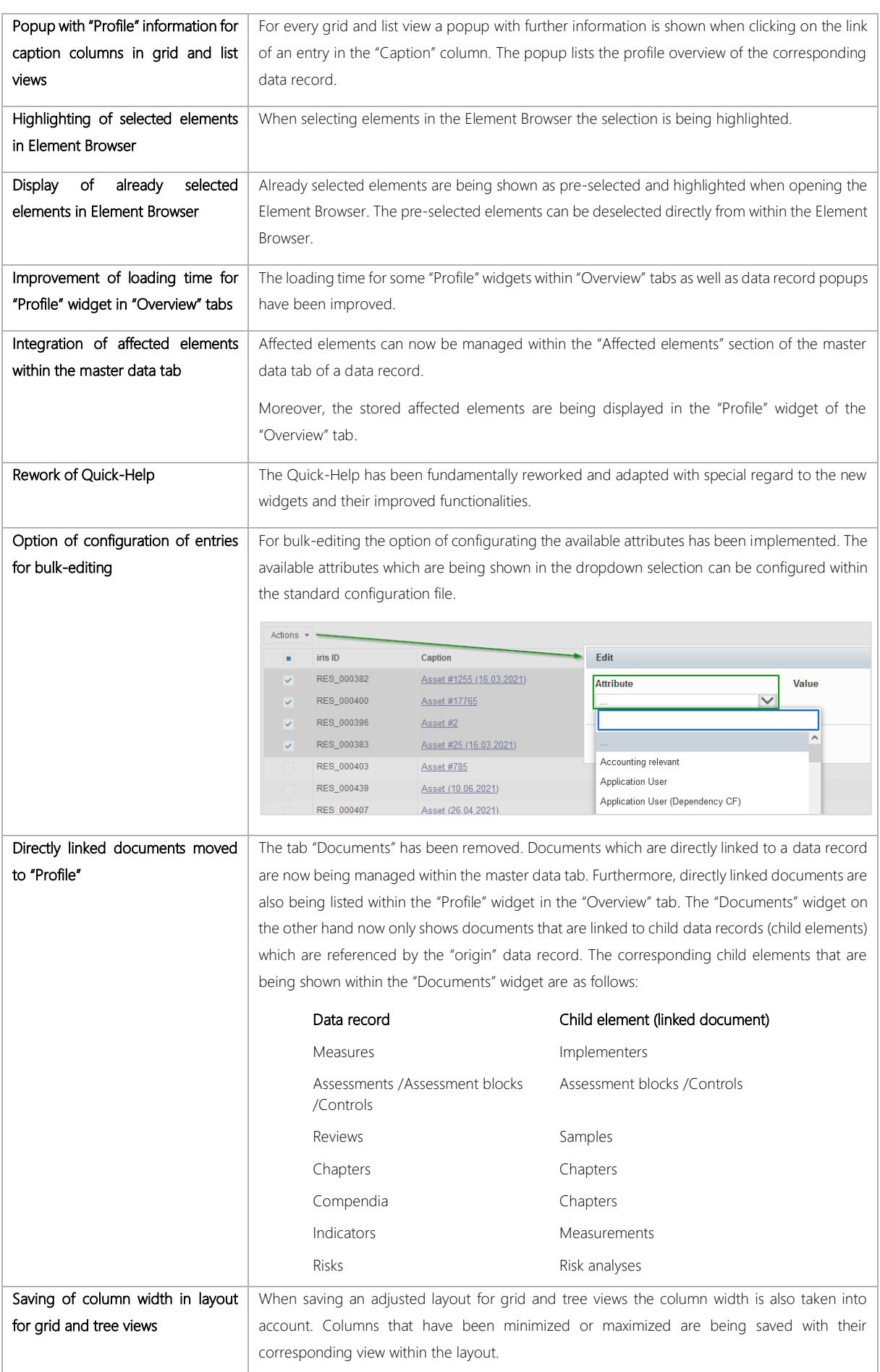

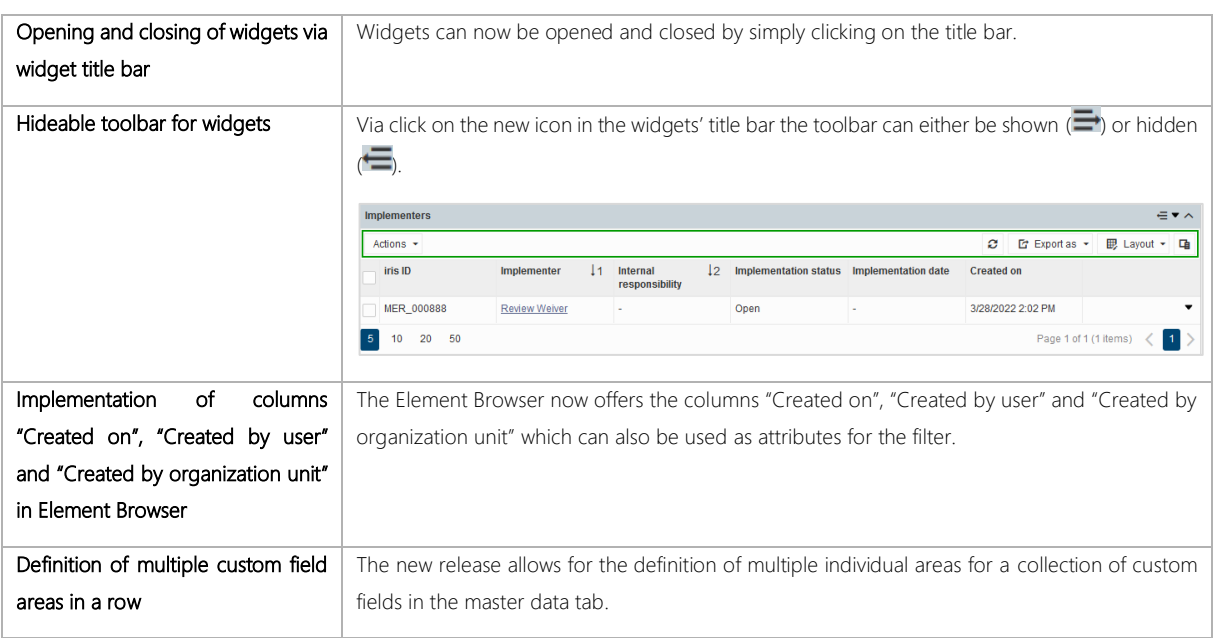

### <span id="page-9-0"></span>3.2 API extension

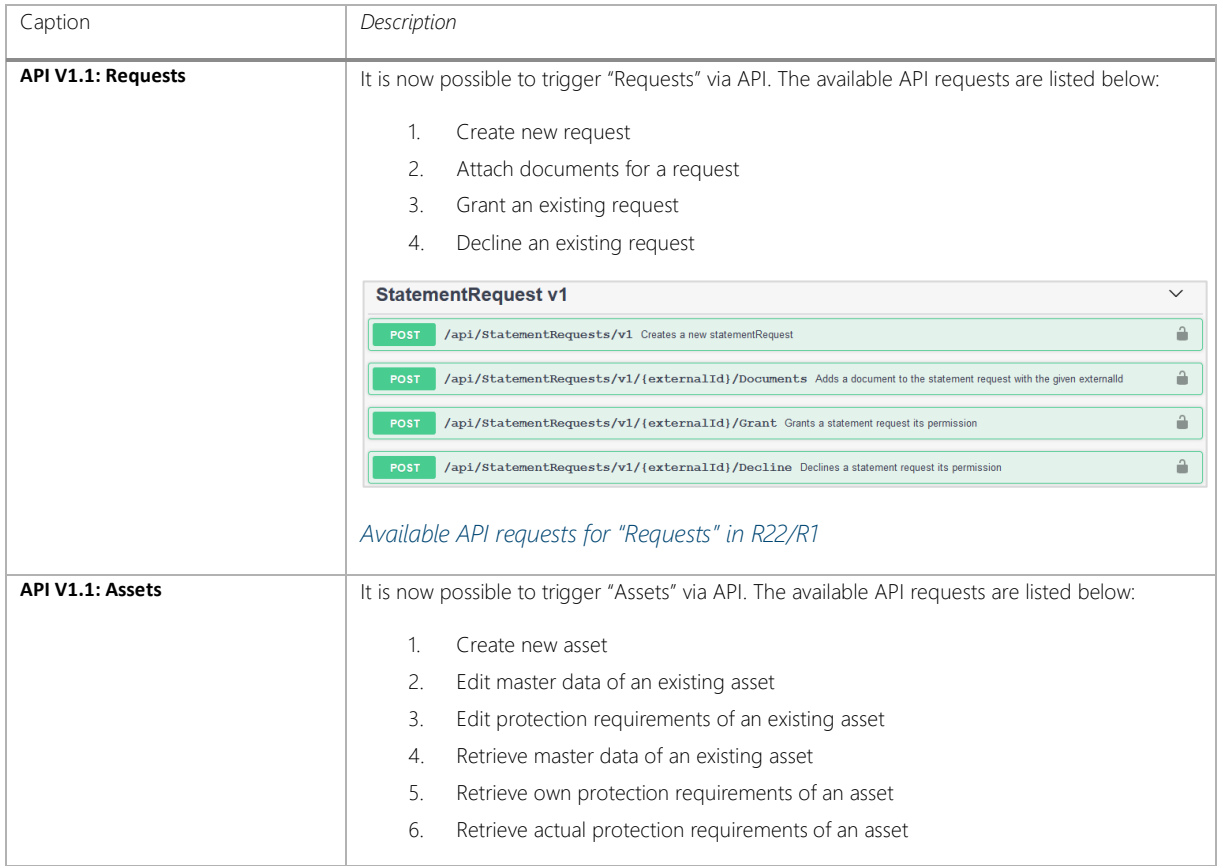

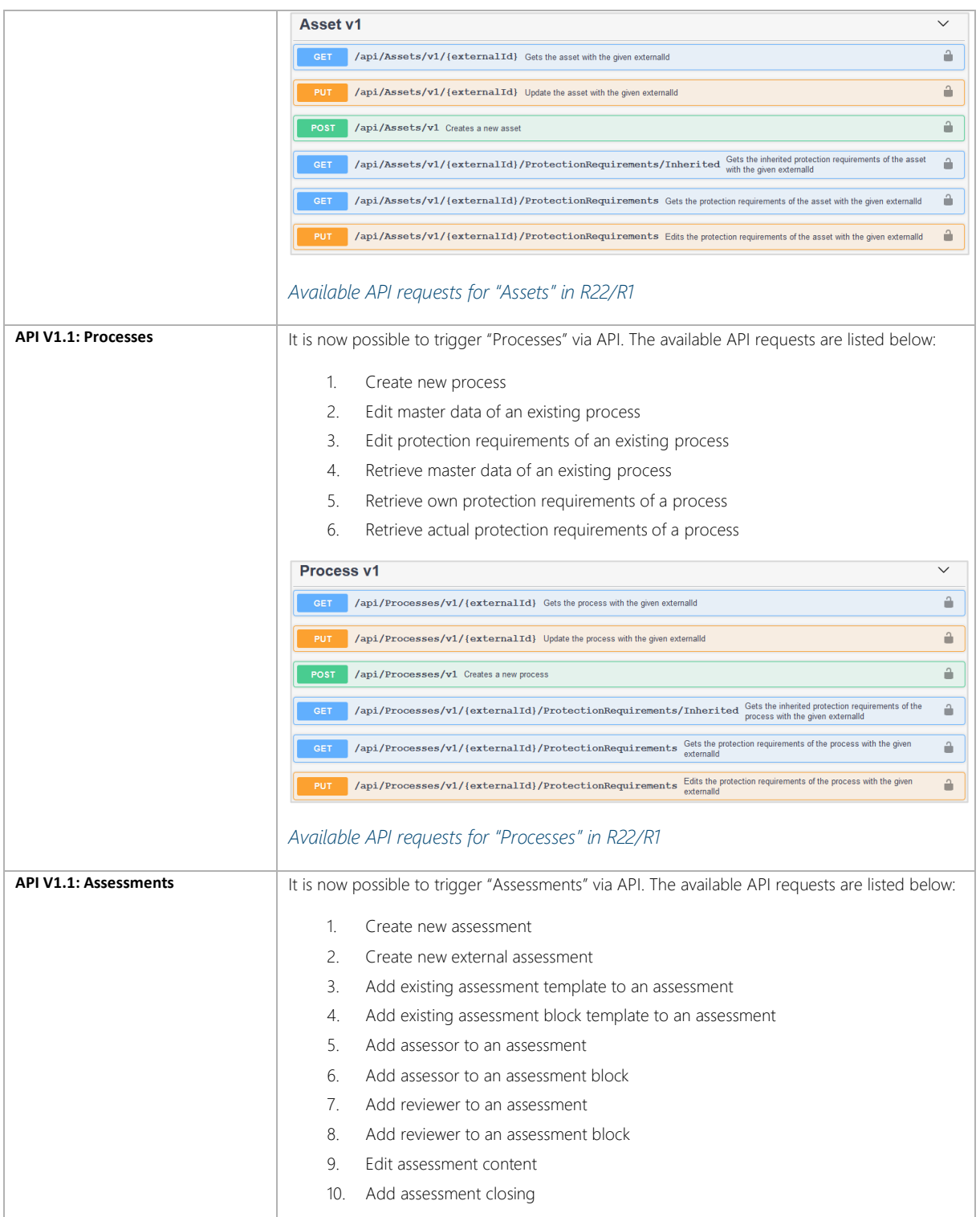

### <span id="page-10-0"></span>3.3 User management

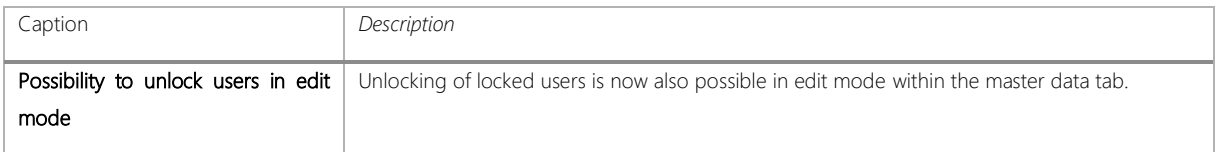

### <span id="page-11-0"></span>3.4 Repository

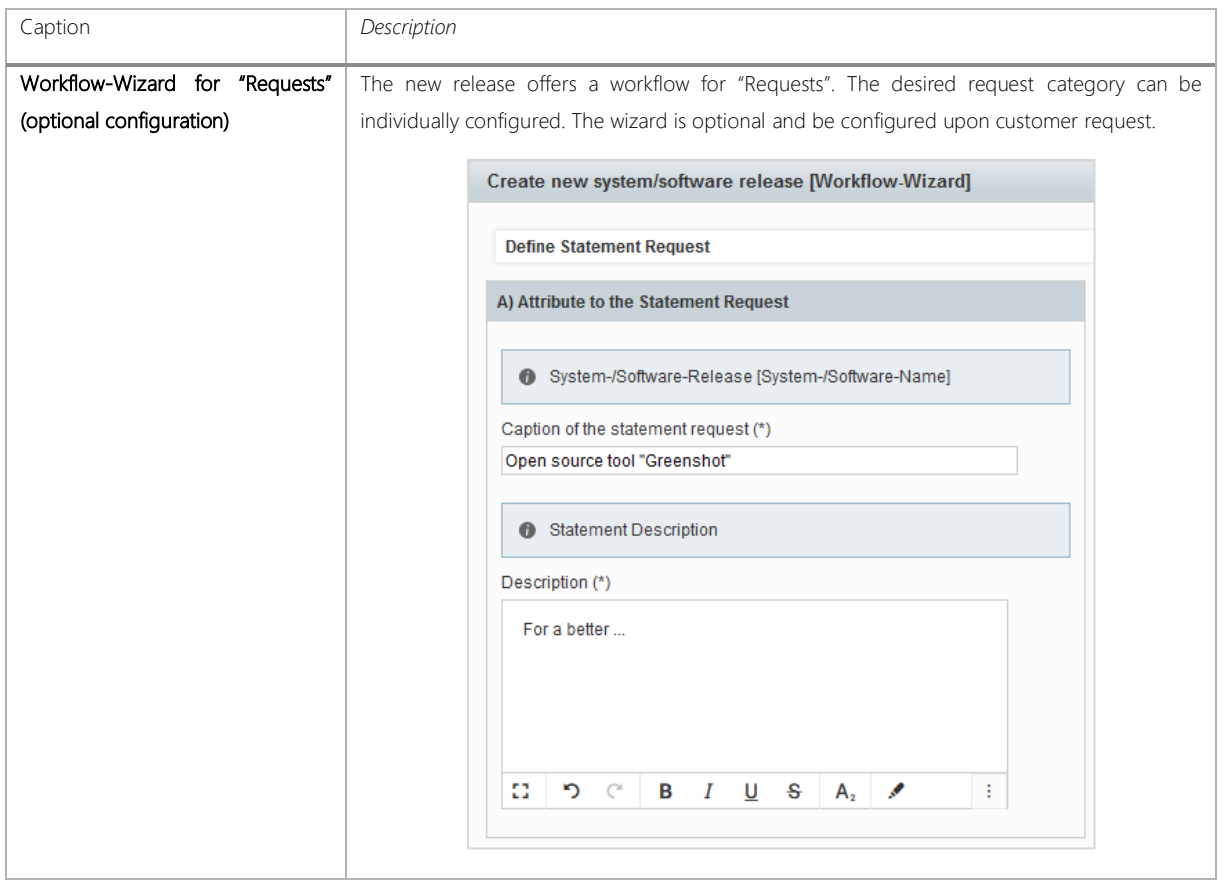

#### <span id="page-11-1"></span>3.5 Indicators

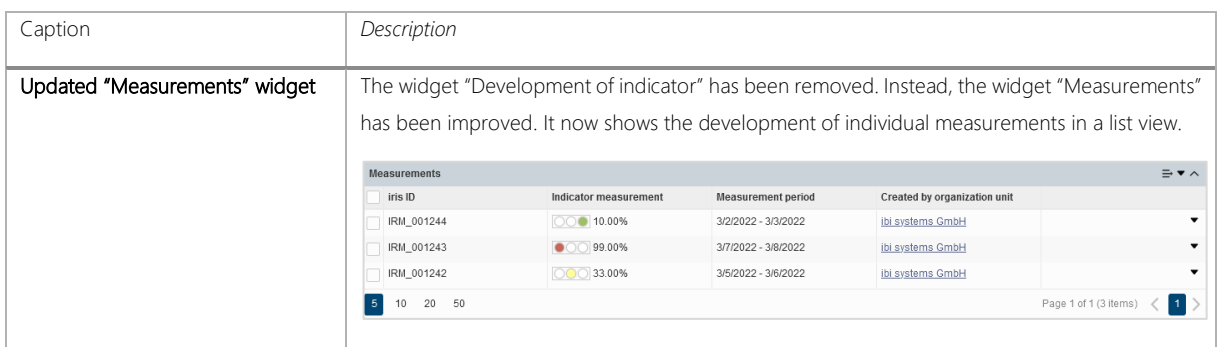

### <span id="page-11-2"></span>3.6 Assessments

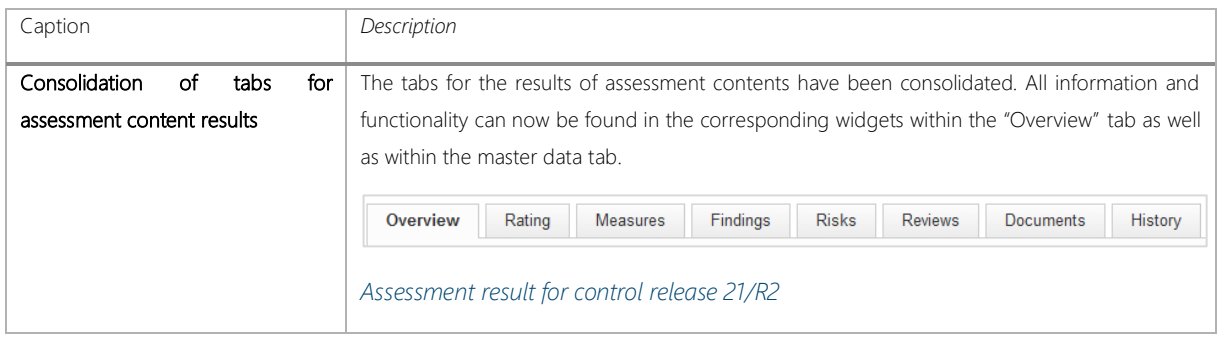

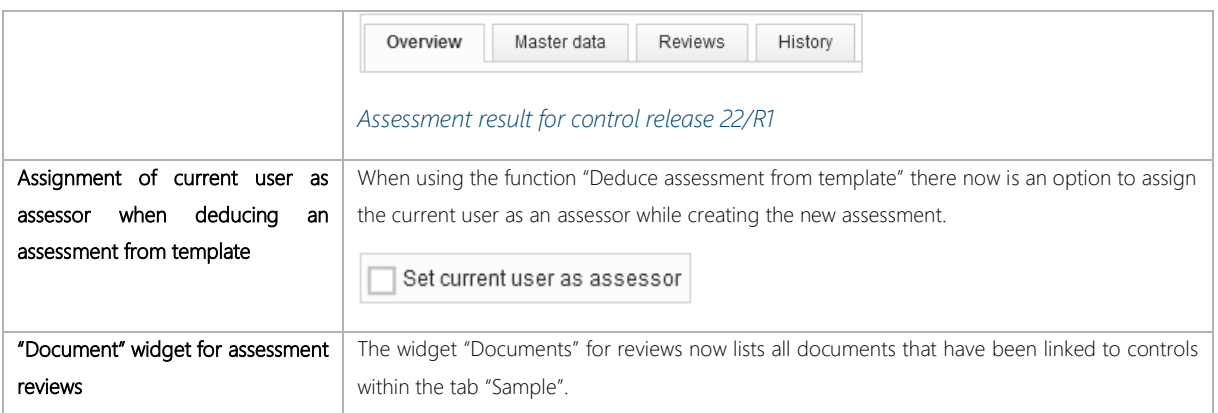

#### <span id="page-12-0"></span>3.7 Risks

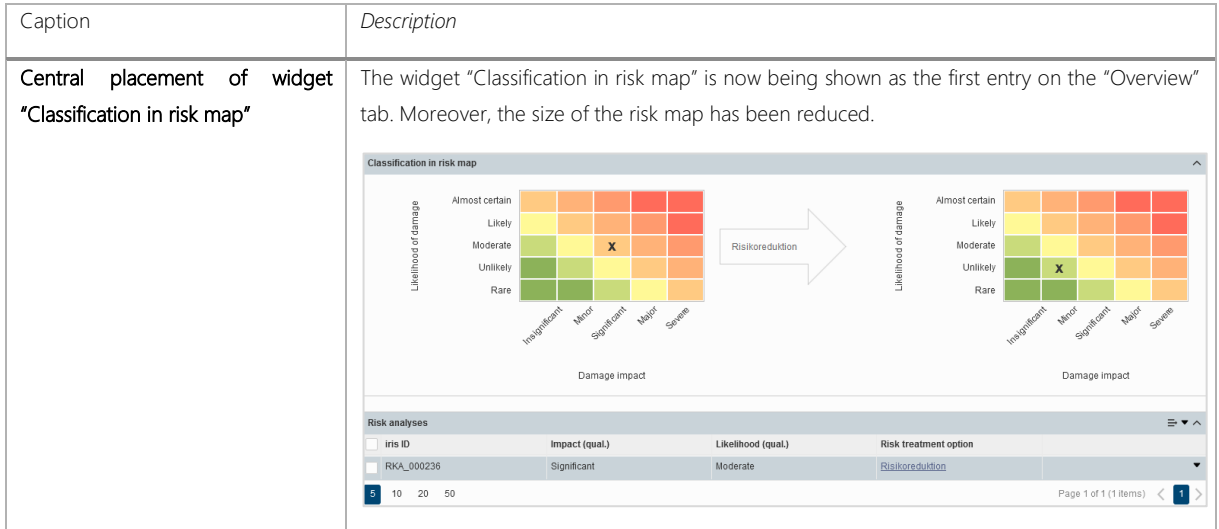

### <span id="page-12-1"></span>3.8 Measures

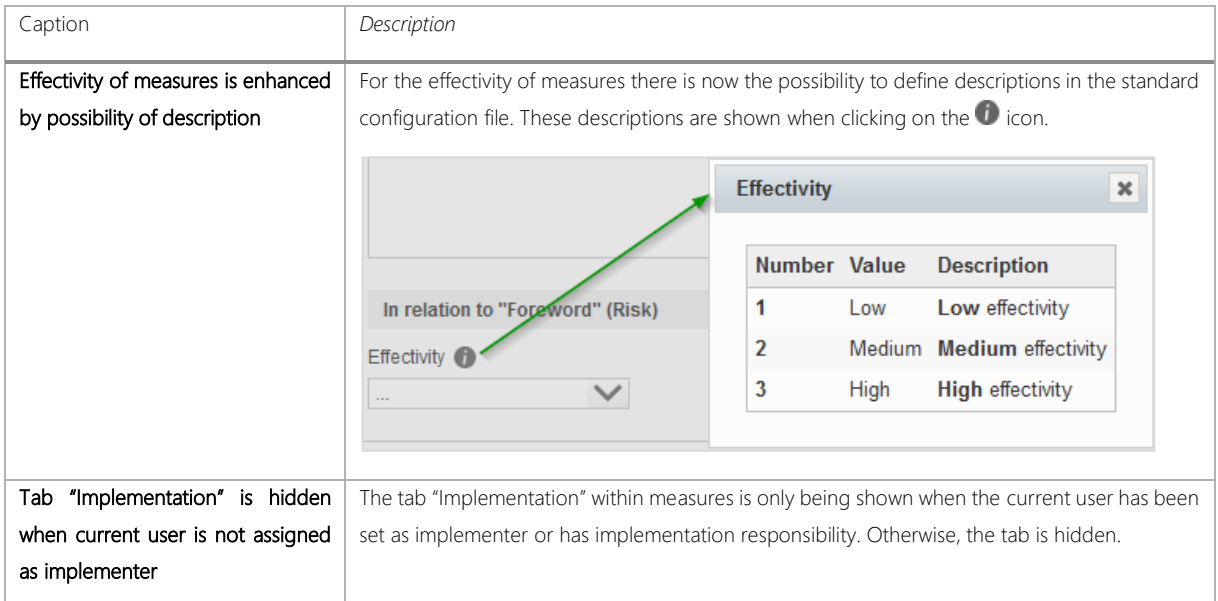

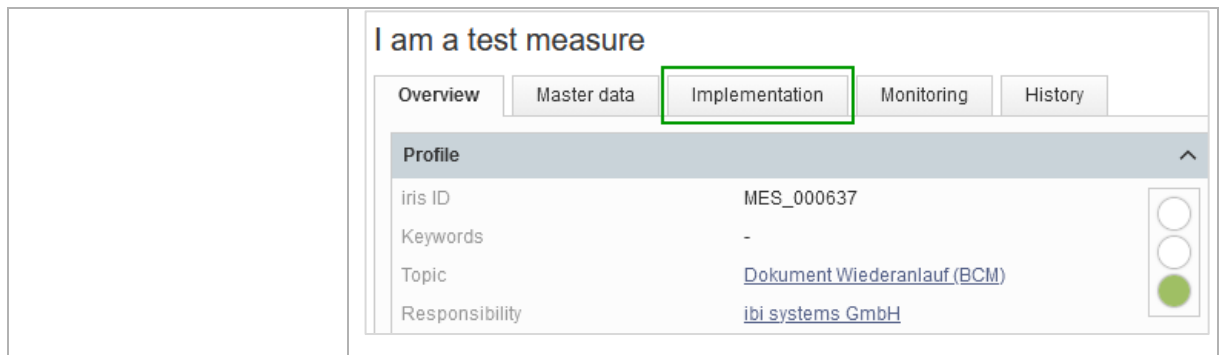

### <span id="page-13-0"></span>3.9 Documents

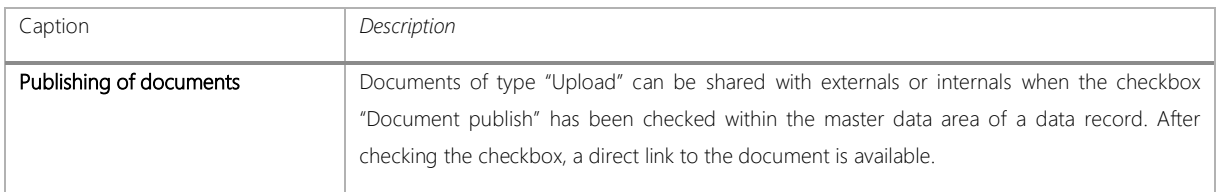